# LexisNexis® Information Professional Update

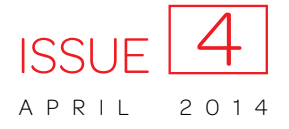

*The newsletter designed for law librarians*

# Table of Content sources: search just the portions you need

Now when you select Table of Content (TOC) sources at Lexis Advance®–hierarchically arranged sources such as statutes, regulations, treatises, etc.—you have more research options so you can get to the information you need faster.

## Search only the parts of the TOC you need

Now you can narrow your TOC search to a specific subset, for example, only the titles or chapters of the displayed TOC. Refine your search and save time as you review more precise results.

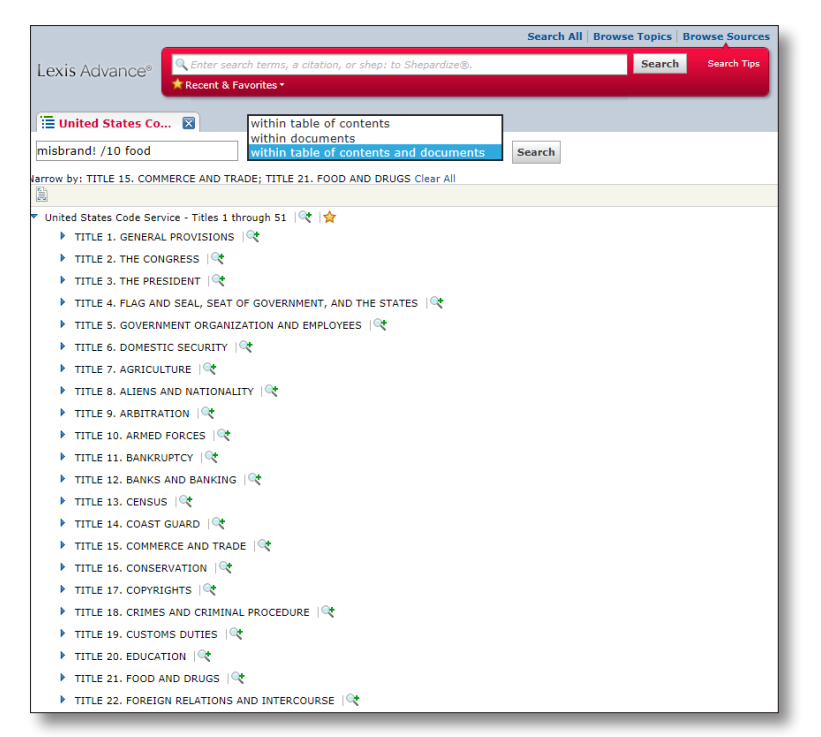

Here's how:

Select a TOC source by entering a title or partial title in the red search box, e.g., ENTER: *united states code*  and click the View Table of Contents link.

As you review the TOC, click the **Magnifying Glass** icon to add a portion to your search. For example, in the *United States Code Service* TOC, you can select specific titles or drill down and select specific chapters.

As you choose specific portions to search, the name of that portion is added under the TOC search box, after **Narrow by**. If you change your mind, you can click **Clear All** to delete your selections.

Once you've chosen the TOC portions you need to search, for example, Title 15 and Title 21, enter your search words. If you're researching misbranded food products, ENTER: *misbrand! w/10 food*.

## Refine your search to TOC language or full-text documents

There's more. You can look for your search words in the TOC alone, in the source documents alone or in both the TOC language and the documents within the TOC. The default is both. Use the pull-down menu next to the search box to make your selection. Then click Search.

## Make it a favorite quickly

*As you review a TOC, now you can make it a favorite in one step.* Click the star outline next to the source title. The star turns solid gold, and the TOC is added to your **Recent & Favorites** list. This is a quick way to identify and retrieve the sources that are most important to you and that you use frequently.

To gain access to your Recent & Favorites list, click the Recent & Favorites link in the red search box. The list includes recent and favorite sources, source combinations, pre-search filters-even legal topics selected from **Browse Legal Topics**.

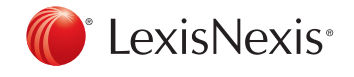

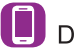

Download LexisNexis<sup>®</sup> Mobile Apps at www.lexisnexis.com/mobile